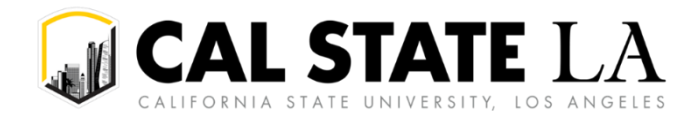

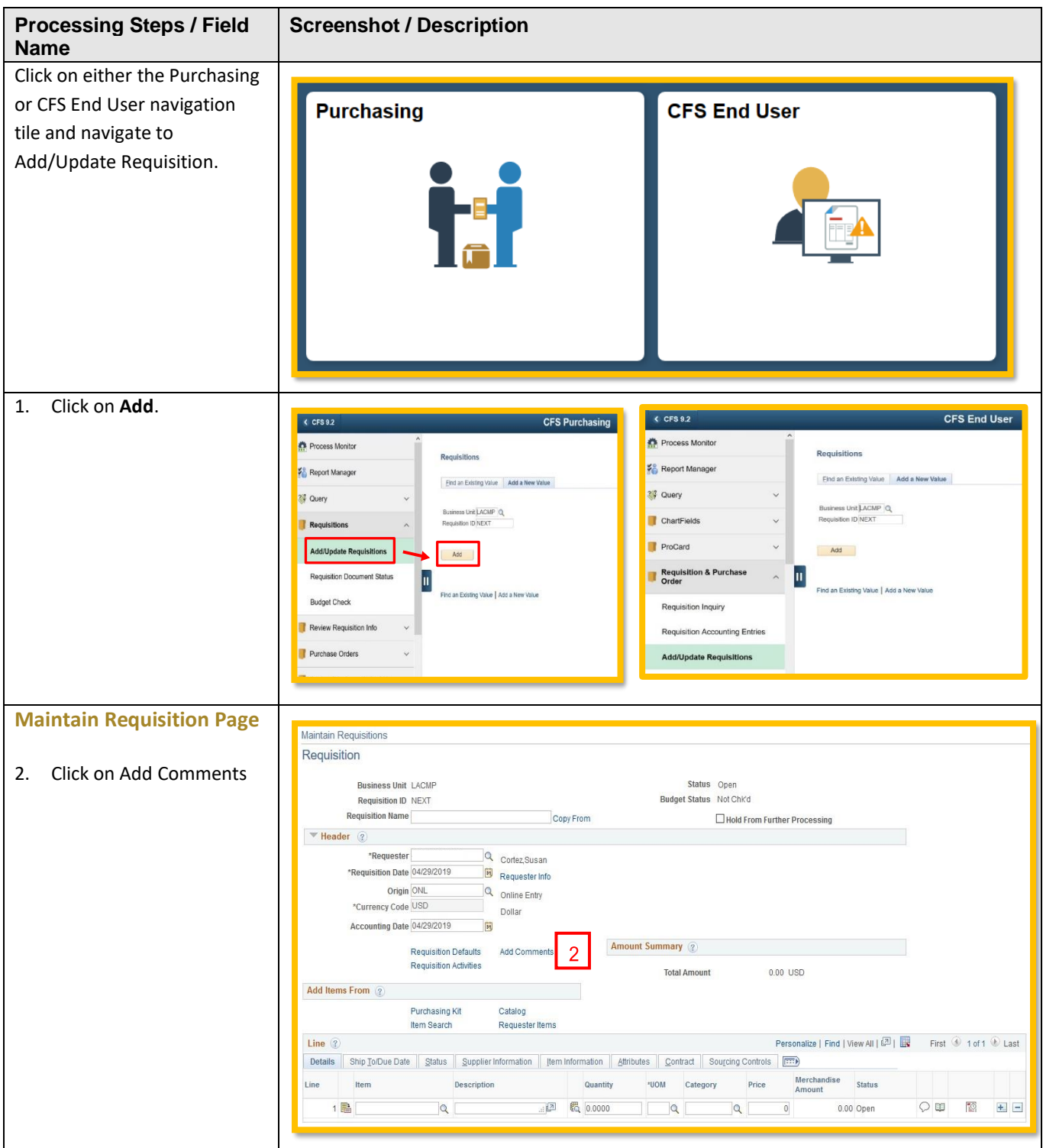

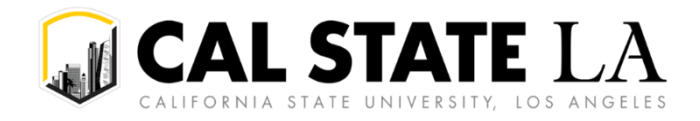

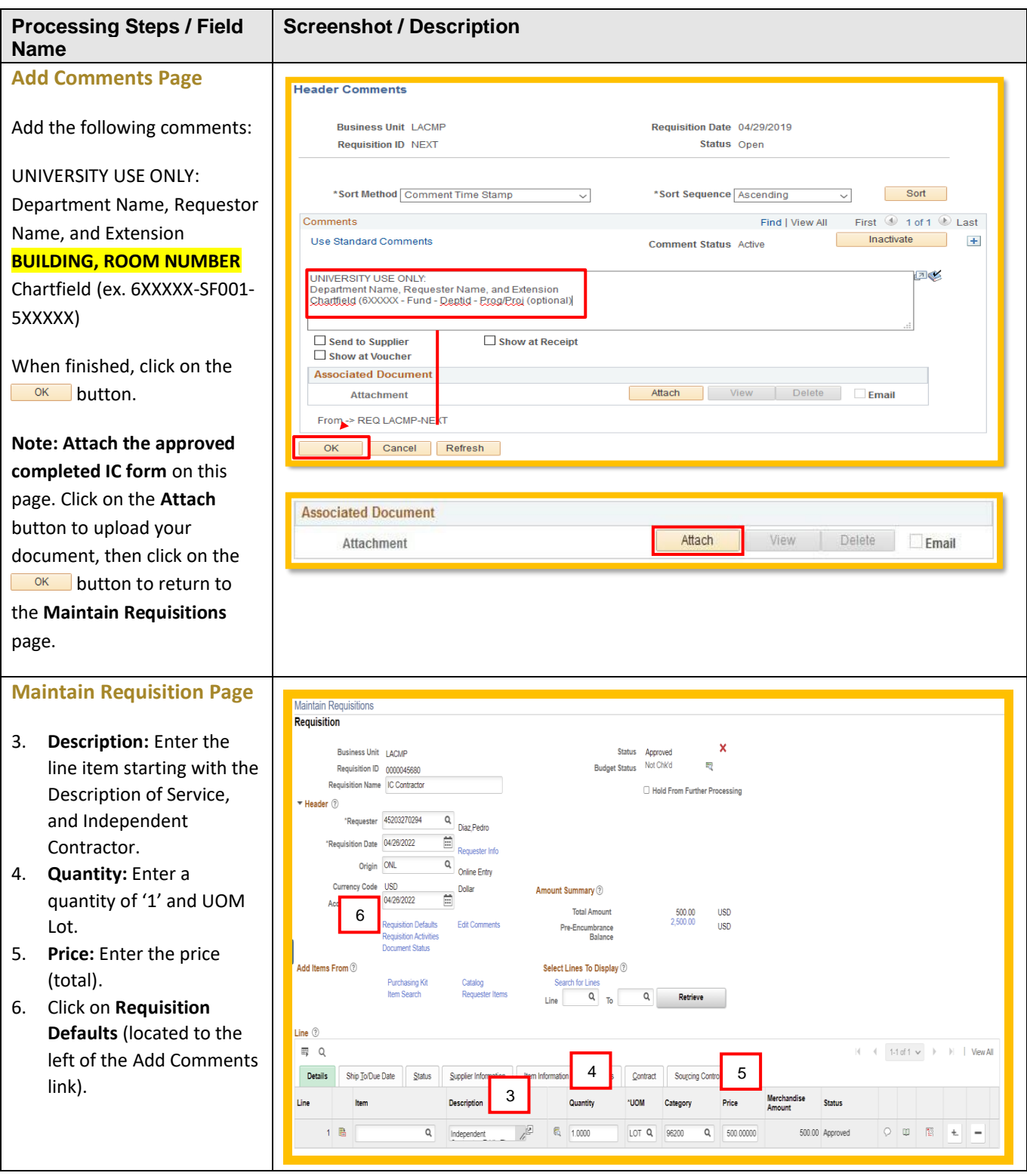

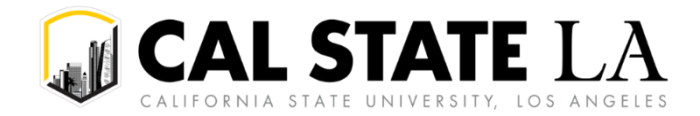

**Screenshot / Description**

## **Processing Steps / Field Name**

## **Requisition Defaults Page**

- 7. **Override:** Click on the radio button.
- 8. **Supplier:** Enter if you have a preferred vendor. Click on
	- to look up the supplier id.
- 9. **Category:** Click on **Q** to view a list of choices (ex. 96219-Catering, 96200-Misc Serv, 92403-Spec Lec or 92401-Guest Artist). Make sure the **Buyer** section remains blank.
- 10. **LOT** = Service or open orders .
- 11. **Ship To:** Open and Service = NOTAX
- 12. **\*Distribute by/\*Liquidate by:** Service = Amount
- 13. **Financial Chartfield:** Enter your **Dept ID** and **Fund**. **Program** is an optional field. Leave the **Account** field blank, it will auto-populate based on the Category code chosen.
- 14. When finished, click on the  $\frac{K}{K}$  button. The following page will display:

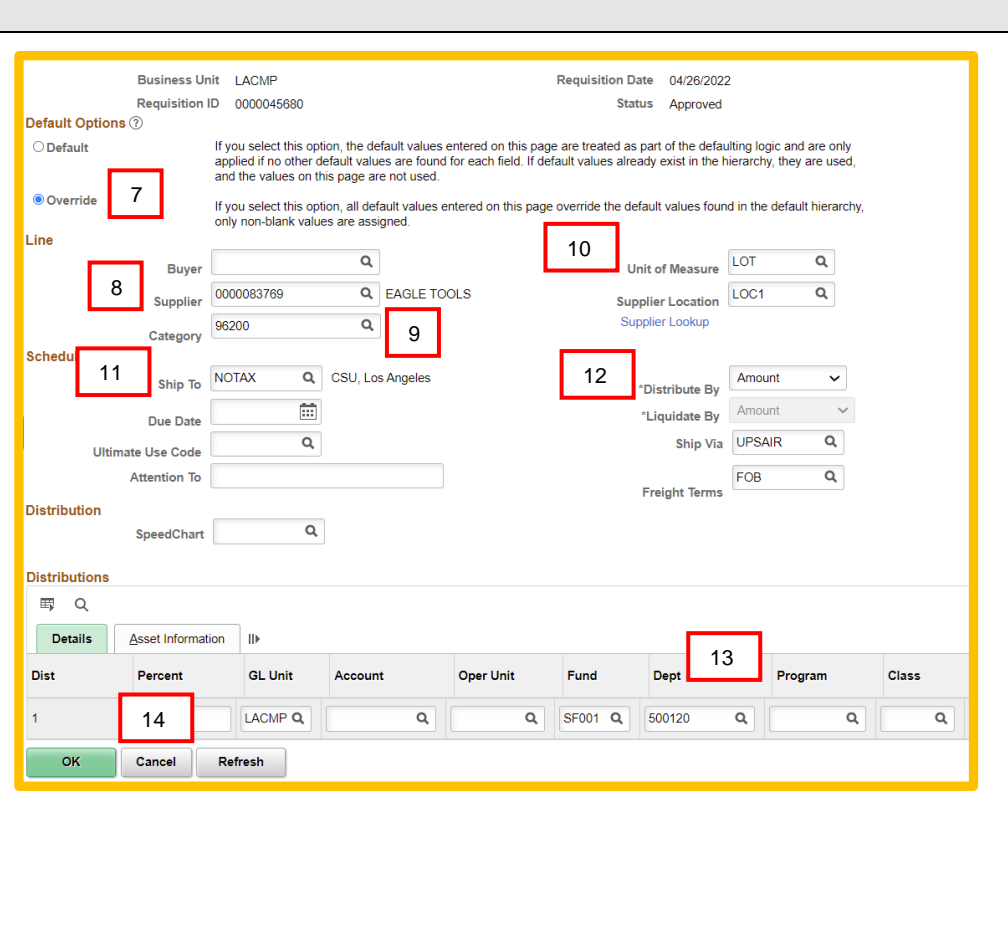

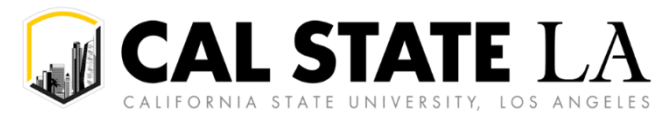

## **ONLINE REQUISITION GUIDE**

**For Independent Contractor Complex**

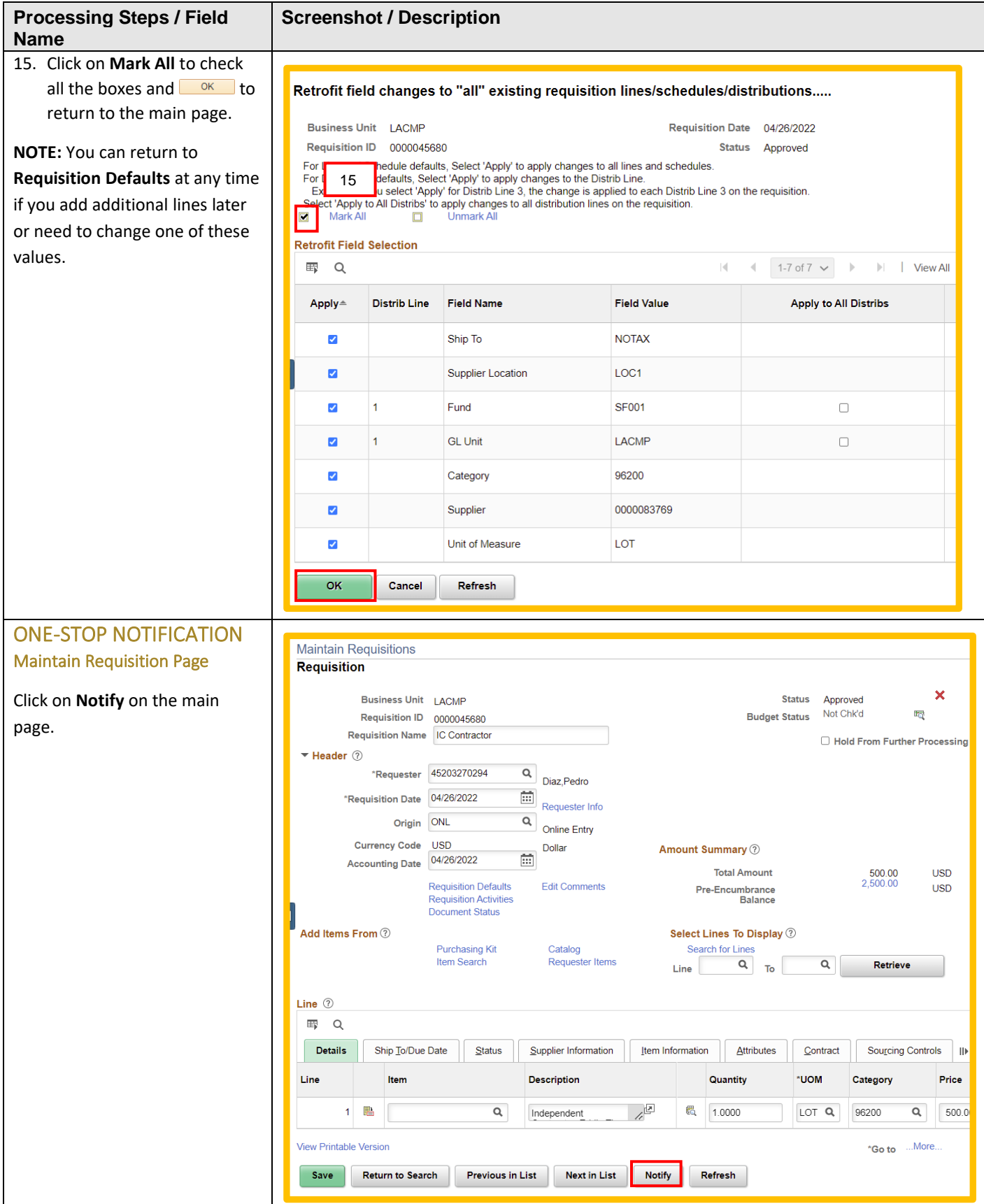

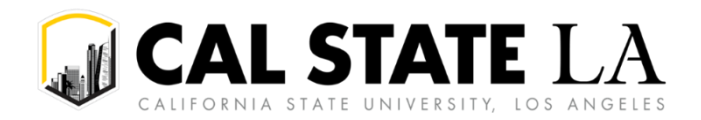

**Processing Steps / Field Screenshot / Description Name** 16. **To:** Enter [BFSTaxCompliance@calstat](mailto:BFSTaxCompliance@calstatela.edu) **Send Notification** [ela.edu](mailto:BFSTaxCompliance@calstatela.edu) email address Type names or email addresses in the To, CC, or BCC fields, using a semi-colon as a separator. **CC:** Optional field Click LOOKUP RECIPIENT to search for a name. Click DELIVERY OPTIONS to view or change the method of the send. **BCC:** Optional field **Lookup Recipient Notification Details** 17. **Priority:** Default; do not edit 18. **Subject:** Include To: BFSTaxCompliance@calstatela.edu 16 h "Independent Contractor CC: **Delivery Options** and Name"  $\Box$  Rich Text h 19. **Template:** Default; do not BCC: edit 17 20. **Message:** Add special Priority:  $2$ -Med  $\ddotmark$ instructions 18 Subject: Requisition #0000045680 - Independent Contractor 21. Click on  $\frac{OK}{CK}$  to send the h Template:  $\Delta$ 19 Requisition Notification for LACMP #0000045680. Detail email notification to the messages are listed below ONE-Stop and to return to  $\overline{\phantom{a}}$ 1 - This is a request to approve the Requisition h the main page. 2 - This is a general ing Message: **NOTE:** The ONE-STOP reviews IC 20 form packages that have been received for accuracy and completeness. If clarification is send this notification and exit this page. Click Cancel to exit this page without sending a notification. 21 required, the departments will o send this notification and remain on this page be contacted via the requisition OK Cancel Apply notification process.

**NOTE:** The ONE-STOP reviews IC form packages that have been received for accuracy and completeness. If clarification is required, the departments will be contacted via the requisition notification process.

## Email Notification Sample

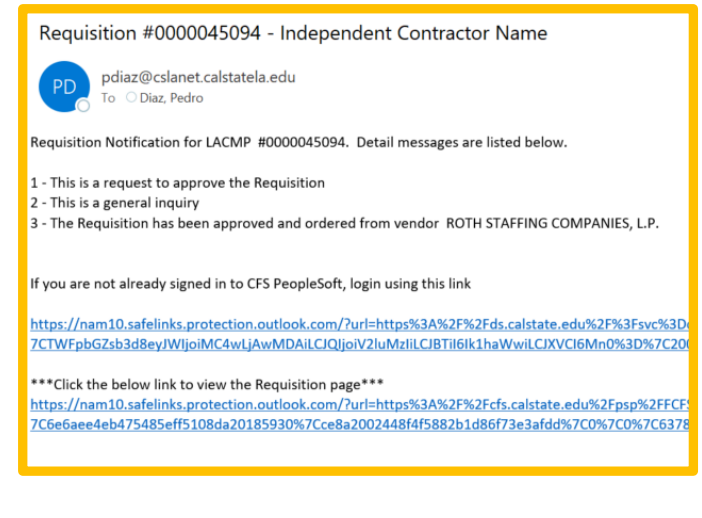

**NOTE:** Please see **Appendix A** at the end of the document for a complete guide to the following: *Requestor Notifies Approver to Approver Req, Approver Notifies Requestor Req has been Approved, Requisition to Check Notification Process*

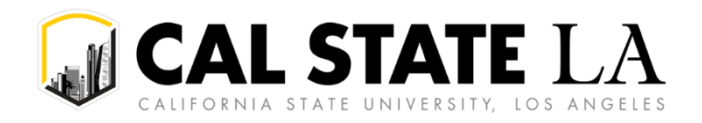

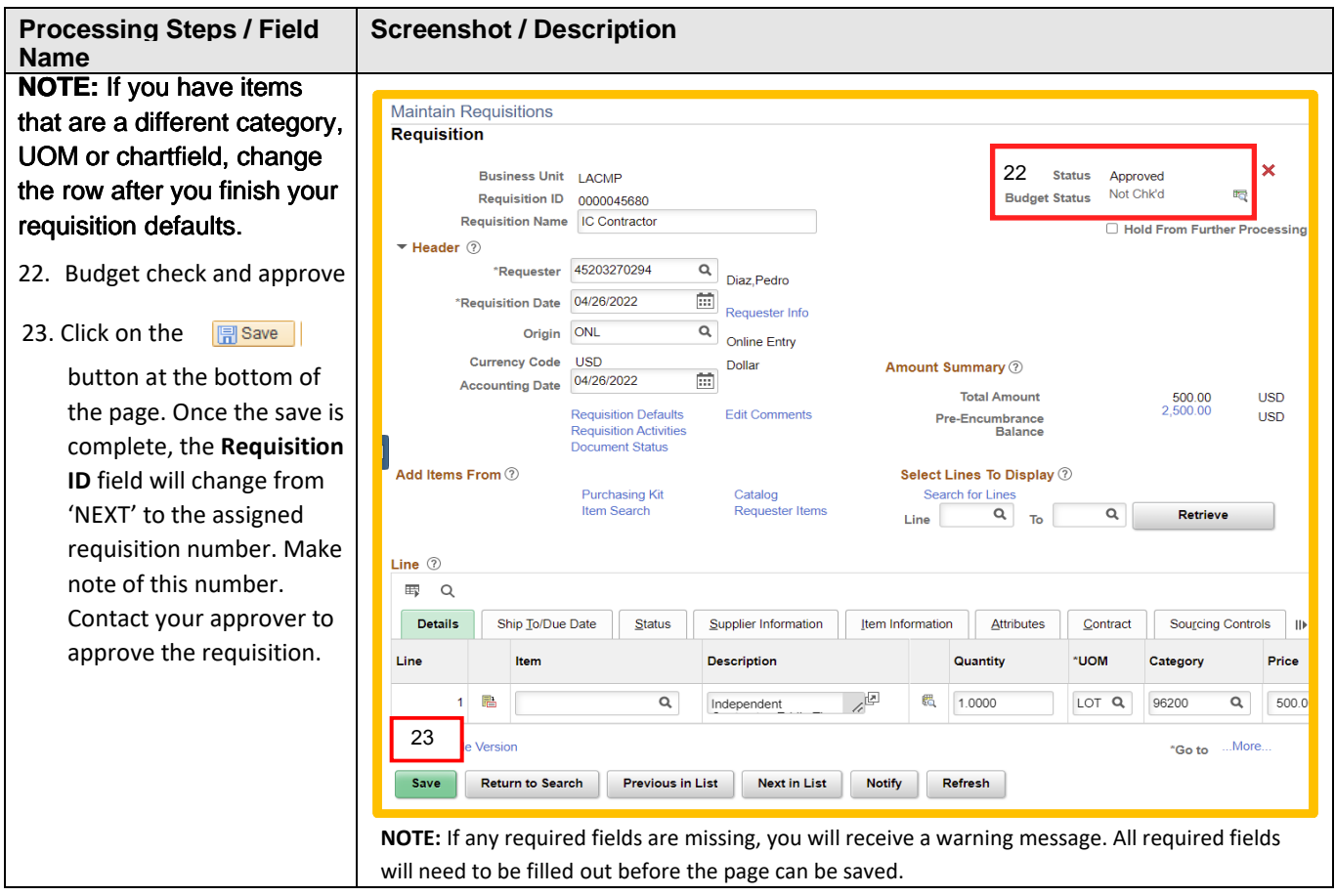